# Departamento de Suporte Imperium Soluções de Alta Tecnologia

# Imperium

**IMPERIUM FRONT BOX**

**FECHAMENTO DE CAIXA**

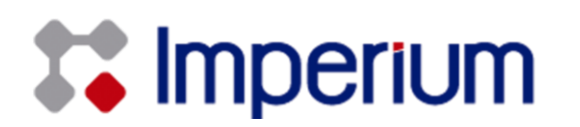

# Sumario

Fechamento de Caixa…………………………...…………………………….….. 2

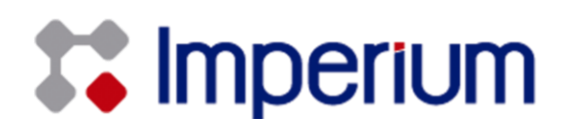

# **Fechamento de Caixa**

Antes de fechar o caixa será necessário que o sistema esteja sem operador conforme explicado nas instruções abaixo.

### **1 - Fechamento de Operador**

Digite 155+f9 para fechar o operador, informe a senha do supervisor e o caixa ficará com a situação **"sem operador".**

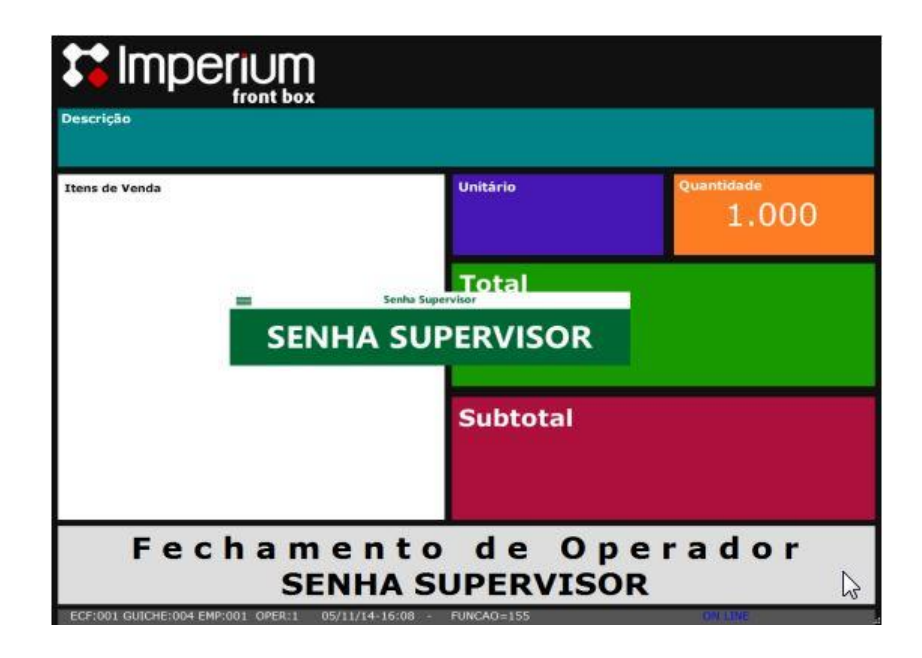

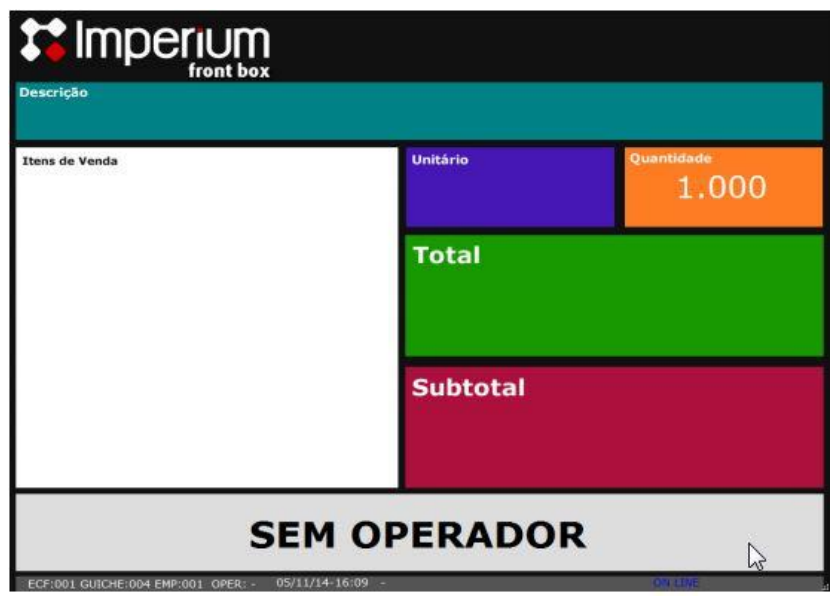

O Caixa ficará sem operador.

Feito isso, digite 159+F9, informe a senha do supervisor e na tela que aparecerá perguntando se deseja realizar a Redeção Z, escolha sim. Desta forma o caixa será fechado, não podendo mais ser operado até o dia seguinte.

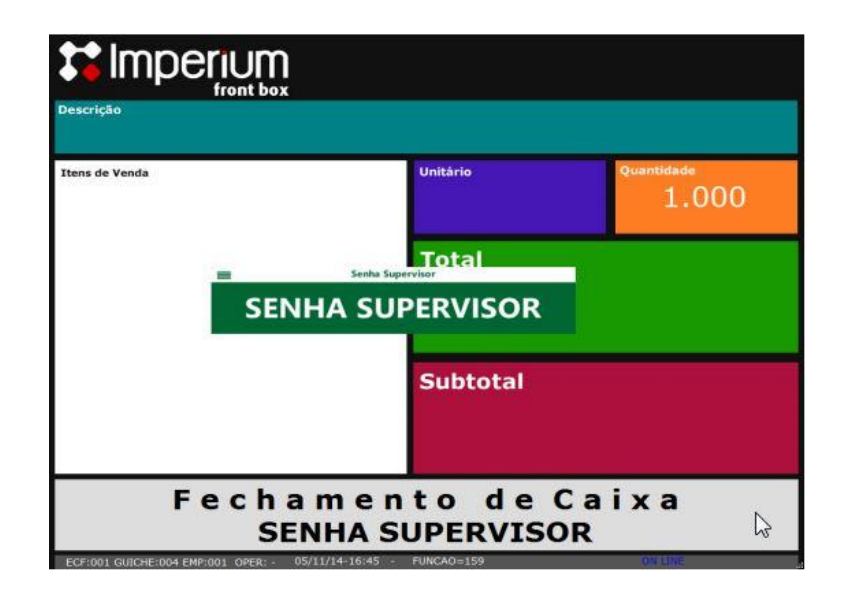

Todos os direitos autorais reservados à Imperium Soluções de Alta Tecnologia www.imperiumsolucoes.com.br (16) 3965-6139

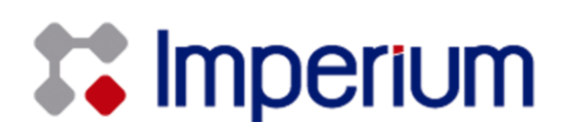

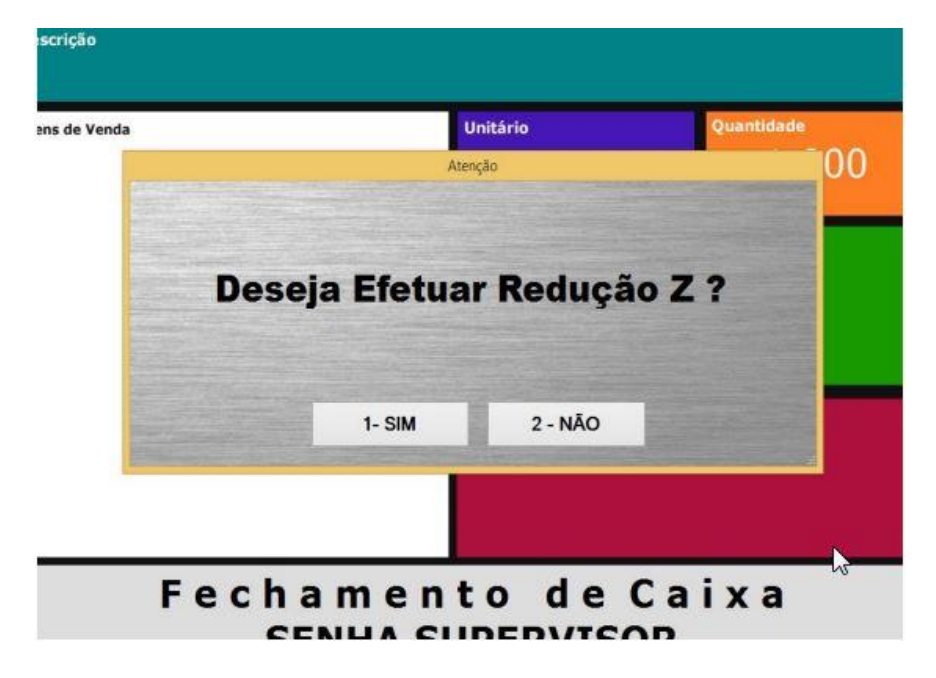

Escolha a opção **1-SIM** para efetivar a redução Z.

**Observação:** Notar que caso o terminal esteja "off line" ou seja , fora da rede, será solicitada um a senha forçada para que se realize a função . Essa senha forçada , é obtida através de uma conta matemática simples. Basta multiplicar o ano vigente por 365 . o resultado soma-se com o resultado da multiplicação do mês vigente por 30 mais o dia atual

### **Exemplo:**

Tendo como data vigente 29 de junho de 2010, multiplicaremos 2010 x 365 = 733650 Daí multiplicarem os o mês vigente por 30 , teremos 06 x 30 = 180 Somando-se os dois resultados mais o dia atual terão = 733650 + 180 + 29 = 733859

Então sua senha será 733859.

Essa senha é solicitada para que seu usuário esteja ciente de que o movimento do dia não será transmitido para seu sistema de gestão gerencial.

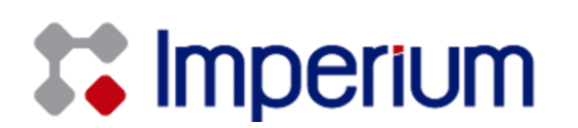

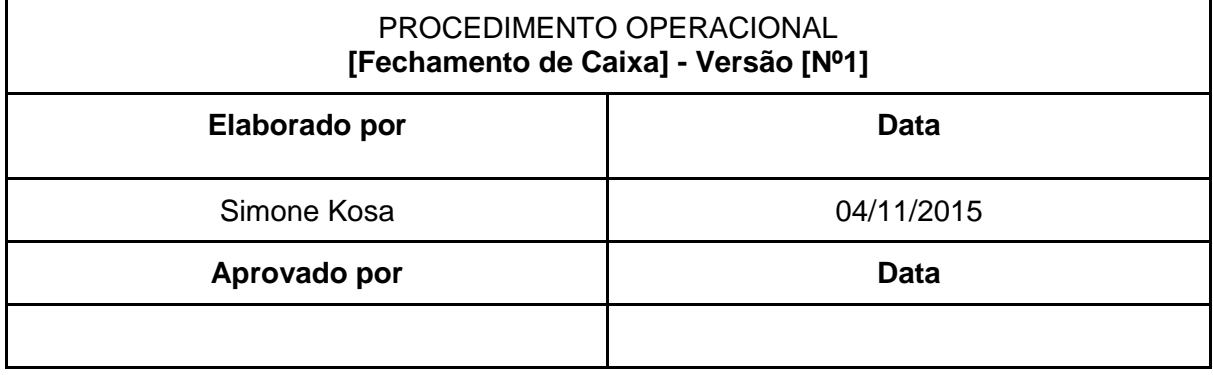